**הוראות שימוש**

# **(Honeywell)MatriX I.T.C HEBR**

"בקר טכני חכם"

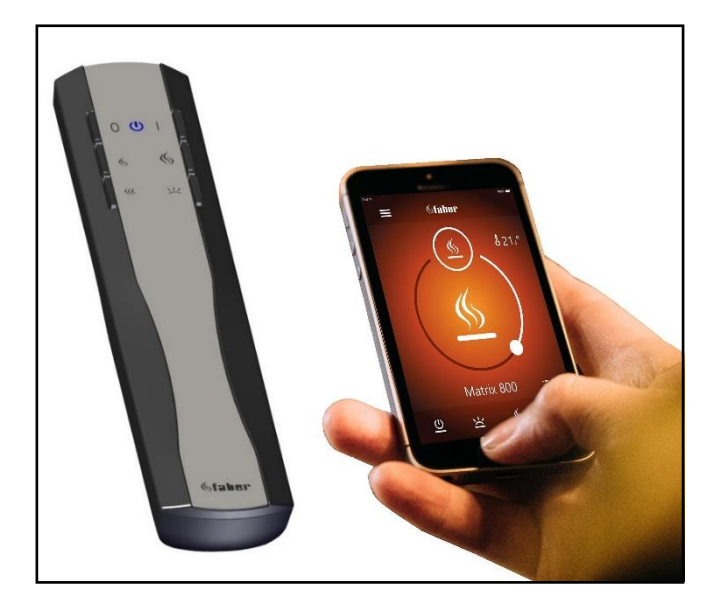

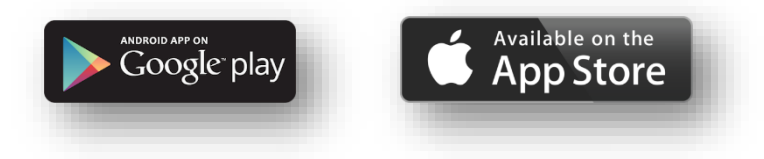

40011767-2224

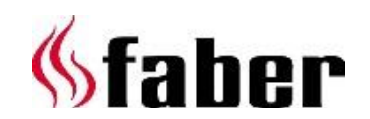

# הוראות השימוש אלו מיועדות לקמיני הגז הבאים:

- MatriX 800/400 I, II, III •
- MatriX 800/500 I,II,III
- MatriX 800/500 I, II, III 2 •
- MatriX 800/500 I, II, III H  $\bullet$
- MatriX 800/500 RD, ST LL .
- MatriX 800/500 RD H, ST H  $\bullet$
- MatriX 800/650 I,II,III •
- MatriX 800/650 I, II, III 2 •
- MatriX 800/650 I, II, III H  $\bullet$
- MatriX 1050/400 I, II, III
	- MatriX 1050/500 I, II, III •
	- MatriX 1050/500 I, II, III 2  $\bullet$
- MatriX 1050/500 I, II, III H  $\bullet$ 
	- MatriX 1300/400 I,II,III •
- MatriX 1050/500 RD H, ST H  $\bullet$ 
	- MatriX 1050/650 I,II,III •
	- MatriX 1050/650 I, II, III 2 •
	- MatriX 1050/650 I, II, III H  $\bullet$

מספר רישום:

מספר סידורי

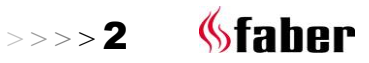

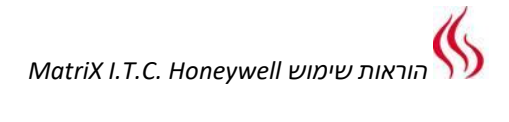

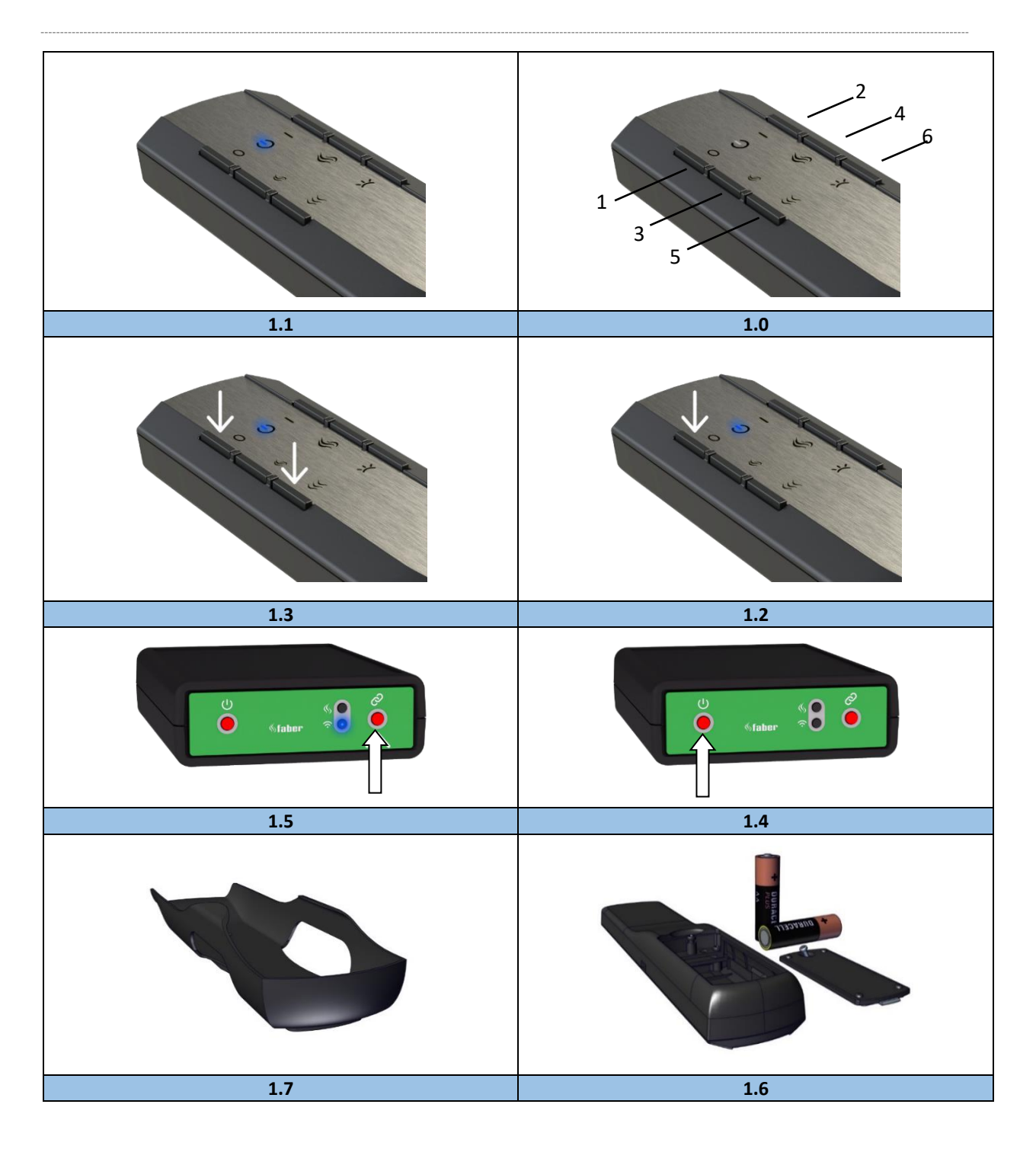

*<u>Staber</u>*  $\Rightarrow$   $\Rightarrow$   $>$  3

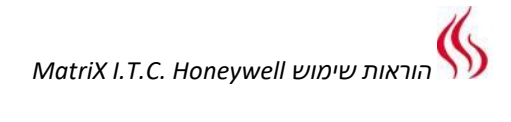

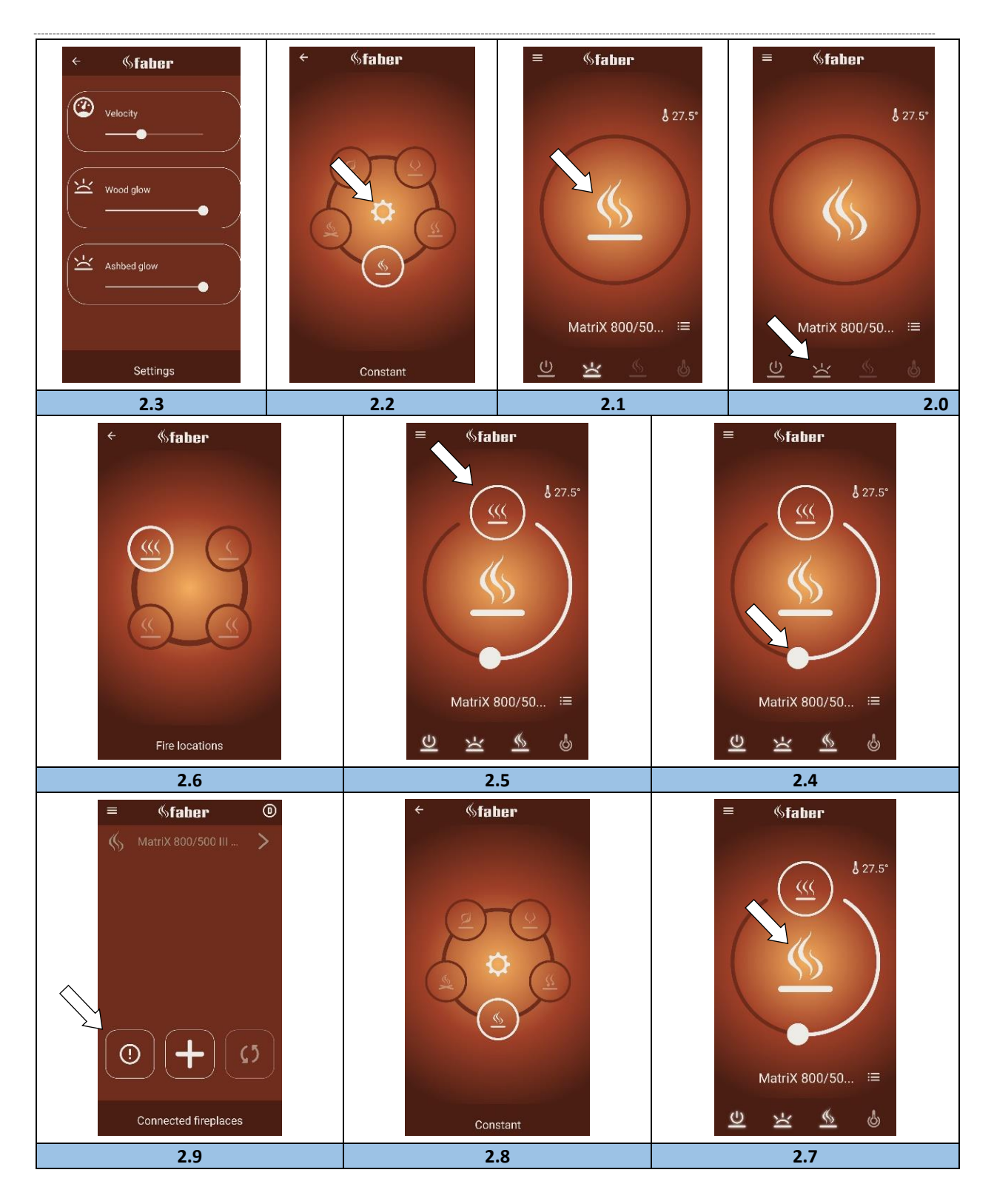

*<u>Sfaber</u>*  $>>$ >>4

#### $\mathbf{1}$ **משתמש יקר**

ברכות על רכישת קמין פאבר ]Faber !]מוצר איכותי שממנו תוכל לחוות חמימות וחוויה למשך שנים רבות. אנו ממליצים שתקרא את הוראות השימוש בקפידה לפני השימוש בקמין. אם מתעוררת בעיה כלשהי למרות בקרת האיכות הקפדנית שלנו, אתה תמיד יכול ליצור קשר עם הסוחר שלך או עם גלן דימפלקס בנלוקס בע"מ ] Glen .]Dimplex Benelux B.V

**עבור כל תביעות אחריות, זה חיוני שראשית תרשום את הקמין שלך.** 

> פרטים על הקמין שלך ניתן למצוא בעמוד 3 או באפליקציה. (ראה סעיף 6.1).

אתה יכול לרשום את הקמין שלך ב: [com.faberfires.www](http://www.faberfires.com/)

גלן דימפלקס בנלוקס בע"מ ]V.B Benelux Dimplex Glen]. כתובת: 8 Saturnus NL-8448CC Heerenveen טל: 31+ )0(513 656 500 [contact@faberfires.com](mailto:contact@faberfires.com) :ל"דוא [www.faberfires.com](http://www.faberfires.com/) Info:

#### **מבוא**  $1.1$

התקנה ותחזוקה של המכשיר חייבת להתבצע על ידי בעל מקצוע בעל ידע מוכח. מקצוען לוקח בחשבון את כל ההיבטים הטכניים כגון קרינת חום וחיבור גז, כמו גם דרישות פליטת גז.

כאשר הוראות ההתקנה אינן ברורות, יש לקיים תקנות לאומיות / מקומיות.

#### **בדיקה**  $1.2$

בדוק את הקמין על נזקי תובלה ודווח מיד על כל נזק לספק שלך.

#### **הצהרת CE**  $1.3$

אנו מצהירים בזאת כי גלן דימפלקס בנלוקס בע"מ ] Glen V.B Benelux Dimplex ]הציגה את מכשיר חימום גז אטמוספירה פאבר ]Faber ]לפי שיטת התכנון והבנייה שלו תואמת לתקנה )2016/426 :(EU ו-)2015/1188 (EU.

#### **הוראות בטיחות למשתמש**  $\overline{\mathbf{2}}$

**שים לב!**

מומלץ תמיד להתקין מסך לקמין אם ילדים, קשישים או אנשים עם מוגבלויות נמצאים באותו חדר כמו הקמין. **אם אנשים פגיעים נוכחים בחדר באופן קבוע ללא השגחה, יש תמיד להציב הגנה מספקת סביב הקמין.**

 כי קמין הוא מקור חום, נוצר זרימת אוויר חם. כתוצאה מהזרימה הטבעית של האוויר, לחות ורכיבים נדיפים של צבע עדיין לא התקשו, כולל חומרי בניין ורצפות שטיח נכללים במחזור זה.

 $\rightarrow$  > >  $>$  5

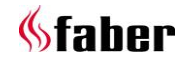

חלקים אלה יכולים להתמקם כמו פיח על משטחים קרים. הרגע, של שימוש בקמין בפעם הראשונה, תלוי בנסיבות שונות. התייעץ עם המתקין / הספק שלך בנושא זה.

- המכשיר מיועד למטרות חימום וחוויה, משמעות הדבר היא כי כל המשטחים הגלויים, כולל הזכוכית, יכול להיות חמים יותר מ 100 מעלות צלזיוס. חריגה על כך הם מודלים שעומדים חופשי בחלק התחתון של הקמין ולחצני הבקרה.
- לא ניתן להשתמש בקמין כאשר: הזכוכית ניזוקה או מוסרת או כאשר תא הבעירה פתוח.
	- אין להניח חומרים דליקים בתוך תא הבעירה.
- אין למקם חיקוי-עץ נוסף או חומר אחר על המבער או בתא הבעירה.
	- אין להניח חומרים דליקים בתוך 0.5 מטר מאזור קרינת חום של הקמין.
- אל תאפשר לילדים להשתמש בשלט רחוק ללא פיקוח.

#### **שימוש בקמין בפעם הראשונה**  $2.1$

לספק אוורור נוסף ולפתוח את כל החלונות של החדר במהלך ההתחלה הראשונית של הקמין. שרוף באש ברמה הגבוהה ביותר במשך כמה שעות, כך צבע מקבל את ההזדמנות להקשיח וכל אדי משוחררים מוסרים בבטחה. הוציא אנשים פגיעים וחיות מחמד מחוץ לחדר זה במהלך תהליך זה.

#### **ניקוי ותחזוקה**  $2.2$

יש לנקות ולבדוק את המכשיר ע"י מומחה מוסמך על מנת להבטיח שימוש בטוח וכדי להבטיח חיי שירות ארוכים. את החלק החיצוני של הקמין ניתן לנקות במטלית לחה ונקייה.

# **ניקוי הזכוכית**

הסר את הזכוכית כמתואר בהוראות ההתקנה. הזכוכית ניתנת לניקוי עם משחת זכוכית פאבר ]Faber]. זהו חומר ניקוי שפותח במיוחד וניתן להזמין דרך סוחרי פאבר [Faber] מורשים. אל תשתמשו בחומרי ניקוי אגרסיביים או במוצרים שוחקים.

# **שים לב!**

הימנע מטביעות אצבעות על הזכוכית, אלה אינם ניתנים להסרה כאשר הקמין בשימוש.

### **תפעול C.T.I." בקר טכני חכם" )איור 1.4(**  $\overline{\mathbf{3}}$

I.T.C. (בקר טכני חכם) שולט, מפקח, מתעד את הצריכה ובמידת צורך, נותן קודי אזהרה וקוד שגיאה. C.T.I( בקר טכני חכם) אינו מחובר לאינטרנט ואינו נגיש לצדדים שלישיים מבחוץ. רק בשילוב עם יחידה אופציונלית זמינה ממשק Domotica זה אפשרי, אם תרצה בכך, כדי לממש את הקשר ממרחק רב.

שליטה אפשרית עם שליטה מרחוק, טלפון החכם או טאבלט. שלושתם שתמשים בחיבור בלוטות' עם הקמין. האחרון יש טווח מוגבל, כך שאתה צריך להיות בסביבה של הקמין בכל עת.

# **מהלך התחלה**

הפעלת האש נעשית על פי נוהל מובנה. הליך זה עשוי להיות שונה לכל סוג של קמין. במהלך הליך זה לא ניתן להזין פקודות. זה מוצג בשלט רחוק על ידי נורית ה-LED לבנה מהבהבת באפליקציה זה נראה על המצג. אם במהלך התחלה ראשונית בוטלה על ידי המשתמש או האש אינה מתלקחת בסוף הליך ההפעלה, אז יש תקופת המתנה של 30 שניות, לאחר כיבוי ולפני שניתן יהיה להפעיל מחדש. זמן ההמתנה יגדל במקרה של מספר ניסיונות התחלה.

לאחר 3 ניסיונות מלאים, ה- C.T.I.( בקר טכני חכם( חיסם לפחות לחצי שעה. I.T.C (בקר טכני חכם) מתקן את עצמו אחרי חצי שעה זו. תקופת ההמתנה נראית באפליקציה. **אם במהלך השימוש הרגיל האש כבויה, ניתן להפעיל אותה שוב לאחר 15 שניות.** 

# **בקרה פנימית אוטומטית של האלקטרוניקה**

אוטומט המבער בודק באופן אוטומטי את הפעולה הנכונה פעמיים לכל 24 שעות. לאחר 12 שעות הבדיקה הראשונה מתרחשת, אבל אם המכשיר הוא בעצם בוער מדלגים על הבדיקה. אם המכשיר שורף בניסיון השני 12 שעות לאחר מכן, יש לכבות את המכשיר ולהפעיל שוב מיד לאחר בדיקת מערכת הבטיחות ולהחזיר למצב שבו המכשיר היה לפני הבדיקה.

**שים לב!**

אם לא ניתן עוד להפעיל את האש באמצעות השלט הרחוק או האפליקציה, ניתן להפעיל או לכבות את האש באמצעות לחצן ההפעלה/כיבוי ב - C.T.I( בקר טכני חכם) ראה איור. 1.4. (האחרוו ממוקם מאחורי דלת השירות הקטנה).

**הקמין כבוי:** לחץ לחיצה קצרה על לחצן הפעלה / כיבוי. **הקמין דולק:** לחץ והחזק את לחצן הפעלה / כיבוי עד שהנורית ה-LED תהפוך לירוק.

)אם שוחרר קודם לכן התחילה נקטעת(. בלחיצה ארוכה יותר, הלהבה תשתנה מנמוך לגבוה ומצר לרחב. **שחרר** את הכפתור ברגע שבו **המיקום הרצוי** הושג. אם הלחצן לא שוחרר, האש תכבה באופן אוטומטי.

 $\Rightarrow \Rightarrow \Rightarrow$  6

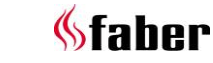

)אם הכפתור נלחץ יותר מ 5 - דקות, ה-C.T.I( בקר טכני חכם) מציג הודעת שגיאה שהלחצן עלול להיות שבור ושירות נחוץ(.

### **שלט רחוק )איור 1.0(.**  $\overline{a}$

השלט הרחוק כבר משויך לבקר טכני חכם כך שהקמין מוכן לשימוש עם השלט הרחוק. אם זה לא המצב, פעל לפי ההוראות בהתאם לסעיף .4.1 עם השלט הרחוק ניתן להפעיל את כל הפונקציות הבסיסיות. להפעלה של פונקציית התרמוסטט ולשנות את ההגדרות, יש צורך להשתמש באפליקציית פאבר ]Faber ]בטלפון חכם או בטאבלט. השלט הרחוק פועל גם כתרמוסטט חדר ולכן יש להציבו במקום מתאים בעריסה שסופקה. )ראה פרק 8(.

# **פונקציות לחצני שלט רחוק**

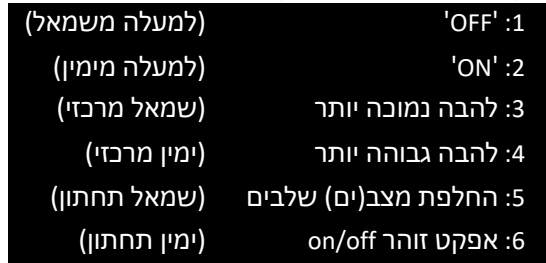

הפונקציה של כפתור 6 זמינה רק עם מודול צותאי ]LED Symbio ]או מודול HPL מותקן. נורית ה- LED ניתן לכוונן את העוצמה על ידי לחיצה והחזקה של לחצן 6 ובו זמנית לחיצה קצרה על לחצן 3 או 4 פעם אחת או יותר. כיוונון חדש זה נשמר.

**שים לב!**

הקמין מכובה כאשר השלט רחוק:

- הוא מחוץ להישג ידו של הקמין;
	- הוא כבר לא מחובר לקמין;
		- הסוללות ריקות.

### **התאמת שליטה מרחוק עם C.T.I( בקר טכני**   $4.1$ **חכם(**

לחץ על הלחצן "חבר" של ה- C.T.I( בקר טכני חכם(, הנמצא מאחורי דלת השירות הקטנה, עד להבהבה בכחול. (ראה איור 1.5).

נורית ה-LED ממשיכה להבהב בכחול כל עוד מצב התיאום מופעל )60 שניות(.

בשלט הרחוק לחצו בוזמנית על הלחצנים 1 ו - 5 עד שהנורית תתחיל במהירות להבהב בכחול ואז לשחרר את הלחצנים. (ראה איור 1.3).

עכשיו תהליך ההתאמה יתחיל באופן אוטומטי. אם ההתאמה בוצעה בהצלחה, הן בשלט הרחוק והן ב-C.T.I )בקר טכני חכם( הנורית תהבהב בקצרה.

אם השיוך נכשל, ב- C.T.I[ בקר טכני חכם[ ו/או השלט הרחוק, נורית ה-LED תהבהב לרגע באדום. במקרה זה, חזור על הנוהל שוב ובדוק אם כל הפעילויות בוצעו כהלכה וצמצם את המרחק בין השלט הרחוק לבין ה- C.T.I.( בקר טכני חכם). לאחר סיום הליך התיאום, הבהוב הכחול של הנורית ה-LED יפסיק.

אתה יכול גם לבצע את ההוראה באמצעות אפליקציה. לחץ על התפריט הראשי בפינה השמאלית העליונה ובחר "מידע" ולאחר מכן "חבר את השלט רחוק".

- **אותות LED בשלט רחוק סמל "כוח" )ראה איור**   $4.2$ **)1.1**
	- נוריות LED <u>לבנות</u> מהבהבות:  $\,$ הליך הפעלת האש פועל.  $\,$
	- נוריות LED כתומות מהבהבות )פעם 1(: o מינימום או מקסימום הושג.
- )גובה הלהבה, עוצמת האור וכו'( ההתחלה נקטעת או לא מוצלחת (במהלך  $\circ$ זמן ההמתנה לא ניתן להתחיל. כאשר משתמשים באפליקציית זמן ההמתנה שנותר מוצג(.
	- o הפעלה מהירה מדי לאחר כיבוי.
	- נוריות LED כחולות מהבהבות )בקצב לב עם במרווחים של 0.5 שניות(:
	- $(60)$  C.T.I. (בקר טכני חכם) במצב חיבור  $\sim$ שניות) לצורך התאמה טלפון החכם / טאבלט
		- נוריות LED כחולות מהבהבות )ברציפות(:
- $\,$ שלט רחוק במצב התאמה לצורר התאמה  $\,$ עם I.T.C (בקר טכני חכם).
- נוריות LED ירוקות מהבהבות )1 עד 4 פעמים(:
- העברת פקודת המשתמש. (שלט רחוק  $_{\odot}$ חוזר פקודה מקסימלית 4 פעמים אם הפקודה לא אושרה על ידי C.T.I.( בקר טכני חכם((.
	- נוריות LED כתומות מהבהבות )4 פעמים(:
	- o 1 או יותר אזהרות C.T.I( בקר טכני חכם( פעילות (יש לקרוא באפליקציה).
		- נוריות LED אדומות מהבהבות )7 פעמים(:

o 1 או יותר כשלים C.T.I( בקר טכני חכם( פעילים )יש לקרוא באפליקציה(.

### **החלפת סוללות שלט רחוק**  $4.3$

החלפת הסוללות בשלט הרחוק מסומנת על ידי האפליקציה בעוד מועד. תקבל הודעה על כך בטלפון החכם או בטאבלט.

# **שים לב!**

לאחר החלפת הסוללות, אין צורך להתאים אותן שוב עם השלט הרחוק עם ה-C.T.I( בקר טכני חכם(!

- הסר את מכסה הסוללה בחלק האחורי של השלט הרחוק. (ראה איור 1.6).
- שים 2 AA סוללת אלקליין 1.5V" חיים ארוכים".
	- הנח שוב את מכסה הסוללה.

### **שליטה באמצעות הטלפון החכם או טאבלט** 5

מתאים למערכות הפעלה אנדרואיד או iOS בשילוב עם הורדה חינם אפליקציית "2V ITC Faber "או כבוהה יותר:

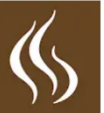

הורד והתקן את האפליקציה במכשיר שלך.

אפליקציית פאבר ]Faber ]משתמש בחיבור בלוטות' עם הקמין שצריך את הפעלת הבלוטות' של הטלפון החכם או טאבלט שלך.

הסמארטפון / טאבלט שלך צריך להיות מותאם עם C.T.I )בקר טכני חכם( בצע את ההוראות של האפליקציה או התייעץ בסעיף .5.1 ניתן לחבר מספר בלתי מוגבל של מכשירים.

### **התאמת טלפון החכם / טאבלט עם C.T.I.** בקר  $5.1$ טכני חכם **)באמצעות שלט רחוק(**

בשלט רחוק, לחצו על לחצן OFF( משמאל למעלה( והחזיקו אותו עד שהנורית הכחולה תתחיל להבהב )בקצב הלב) ואז לשחרר את הכפתור.

)ראה איור 1.2(.

נורית ה-LED ממשיכה להבהב בכחול כל עוד מצב התיאום מופעל )60 שניות(.

> הפעל את האפליקציה בטלפון החכם או בטאבלט. אם מסך הבקרה מוצג:

 לחץ על סמל "רשימה" ליד שם האש במסך הבקרה.

אם ברצונך להוסיף אש נוספת:

לחץ על כפתור "+" בתחתית המסך.

החיבור מתממש באופן אוטומטי כעת. כאשר סימן קריאה מופיע על המסך, זהו מידע חשוב עבור ההגדרות של הטלפון החכם או הטאבלט שלך, ראה איור. .2.9

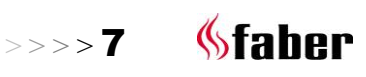

#### $5.2$ **פונקציות האפליקציות**

ניתן להפיק תועלת מרבית עם טלפון החכם / טאבלט מכל הפונקציות של I.T.C. (בקר טכני חכם). מלבד פונקציות סטנדרטיות, זמינים גם:

### **פונקציית תרמוסטט )ראה סעיף 5.3(.**

- כיוונון טמפרטורה ידנית.
- שעון תרמוסטט עם תוכנית יום / שבוע.

### **הגדרות אוירה**

בנוסף להגדרה ידנית תוכל לבחור מבין ארבע הגדרות אוירה שונות שעוצבו בקפידה:

- מדורה
- אקולוגי
	- רגוע
- מסיבה

בנוסף לאפקט להבה משתנים מסופקים גם הצותאי ]Symbio ]ומודול HPL( אם זמין( של תבנית אור המתאימה לתבנית האש. בתוך הגדרת אוירה זו, אתה יכול להגדיר את הספק הפלט ולהדליק ולכבות את המבערים הנוספים.

### **נתונים סטטיסטיים של צריכת הקמין**

צריכת הגז שעות דליק המסודרות ליום, חודש ושנה ומספקות תובנה בעלויות התפעול עבורך.

### **כיוונון משתמש אישיות**

כאן אתה יכול להתאים אישית את הקמין שלך אפילו יותר טוב לדרישות שלך (ראה פרק 6):

- באפשרותך לשנות את השם "Faber My " של הקמין, המופיע בטלפון החכם או בטאבלט, בהתאם לרצונך.
- האם ברצונך להשתמש בפונקציית תרמוסטט וכנראה גם בשעון התרמוסטט עם הגדרות היום והשבוע או לא, להיפך, אז הפעל או בטל תכונות אלה.
	- החליט אם ברצונך להגדיר את אפקט זוהר באופן אוטומטי או לא. הגדרת המפעל היא .ON
- התאם אישית את הגדרת אפקט הזוהר הבסיסית של הצותאי ]Symbio ]/ מודול HPL לעוצמה הרצויה לך,]LED Symbio ]ראה איור מ- 2.0 עד .2.3
	- קבע אם ברצונך להציג את הצריכה של גז במטר מרובע או בקילוואט. דרך האפליקציה: *תפריט* )*משמאל למעלה*( -< *הגדרות* -< *תצוגה* -< *קצב גז*.
	- החלט איזה תכונות כיבוי אוטומטי ברצונך להפעיל ולקבוע את התנאים בעצמך.
- בכיול יש לך הזדמנות לתאם את מדידת הטמפרטורה של ה- C.T.I.( בקר טכני חכם(

עם תרמוסטט הבית שלך. בהגדרה זו אתם מציינים עד כמה הטמפרטורה של ה- C.T.I. )בקר טכני חכם( שונה מתרמוסטט הבית שלך. דרך האפליקציה: *תפריט* -< *הגדרות* -< *כיול* -< *היסט טמפרטורת החדר* )°(.

 החלט אם ברצונך להחיל את זיהוי החלון הפתוח. כאשר טמפרטורת החדר יורדת במהירות, האש תכבה כדי לחסוך בעלויות האנרגיה

לבסוף, אתה תמיד יכול למחוק את ההגדרות האישיות שלך.

### **הודעות**

אפליקציה יודיע לך כאשר משהו מיוחד מתרחש כגון:

- נדרשת תחזוקה;
- כשלים עם קודי שגיאה )עם פעולה מוצעת(;
- כיבוי על ידי פונקציה כיבוי אוטומטי;
- סוללות 'נמוכות' שלט רחוק.

#### **פונקציית תרמוסטט**  $5.3$

כברירת מחדל, פונקציית תרמוסטט **כבוי** ושעון התרמוסטט **כבוי**.

בהגדרות תחת "תרמוסטט" אתה יכול להתאים אישית את זה. דרך האפליקציה: *תפריט* -< *הגדרות* -< *תרמוסטט*.

מומלץ לכבות את שתי הפונקציות אם המכשיר ממוקם במרחב ציבורי ו/או משמש בעיקר למטרות דקורטיביות. **על ידי הפעלת פונקציות אלה המכשיר יכול לפעול ולכבות במרווחים אקראיים.**

בתרמוסטט ה- C.T.I.( בקר טכני חכם( באופן אוטומטי עובר על מבער נוסף אם יש צורך להגיע לטמפרטורה הרצויה מהר יותר.

התרמוסטט מופעל על ידי לחיצה על סמל "תרמוסטט" בפינה הימנית התחתונה של המסך. מסך יופיע עם העיגול שבתוכו יד כדי לציין שאתה במצב ידני. עכשיו ניתן להגביר את הטמפרטורה הנדרשת על ידי הזזת הנקודה על המעגל. אם שעון התרמוסטט שוחרר בהגדרות, אתה יכול להפעיל את שעון תרמוסטט על ידי הקשה ביד. התוכנית האוטומטית של יום / שבוע הופעלה כעת. הזזת הנקודה במעגל מאפשרת לשנות את הגדרת הטמפרטורה בפועל עבור התקופה הנוכחית. הגדרה זו לא תישמר. אם ברצונך להתאים אישית את תוכנית היום/שבוע עליך ללכת לתפריט הראשי, בחר "הגדרות" ואז "תוכנית יום/שבוע" ולשנה את התכנית לרצונותיך.

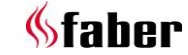

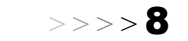

# **שים לב!**

המכשיר מכובה אוטומטית בפונקציית התרמוסטט אם:

- הקמין לא הופעל על ידי התרמוסטט במשך 8 ימים.
	- לאחר 8 שעות בכוח המרבי כשהקמין עדיין לא הגיע לטמפרטורה הרצויה.
- טמפרטורת החדר הנמדדת על ידי השלט הרחוק עולה על הערך המרבי המוגדר על ידי המשתמש )ברירת מחדל 31 מעלות(.
	- השלט רחוק מחוץ לטווח הקמין.

#### $5.4$ **הגדרות אוירה**

ניתן להגדיר את הגדרת האוירה: עם מיקומי השלבים השונים של המבערים בהם גם העוצמה משתנה.

הפיכת הנקודה על העיגול בכיוון השעון נותן כוח ממוצע יותר, ראה איור. .2.4 רק משך הזמן והחזרה משתנים בהתאם להגדרה וניתן להפעיל או לכבות את מבער העזר. ראה איור 2.5 ו- .2.6

עם השלט רחוק אתה לא יכול לבחור הגדרת אוירה; עם זאת, ניתן להתאים את הכוח כפי שהוזכר בטבלה שלהלן בהגדרת אוירה. למטרה זו ניתן להשתמש במקשים 3 )אש נמוכה יותר(, 4 )אש גבוהה יותר( ו5- (החלפת מצבי שלבים).

# **בחר הגדרות אוירה**

הקש על הסמל "דפוס להבה" באמצע המעגל )ראה איור 2.7(, שמכניס אותך לתפריט בחירת הדפוס, ראה איור .2.8 דפוס הלהבה הנוכחי ברור בתמונה. כעת בחר את דפוס הלהבה הרצוי. אתה יכול לעשות את הבחירה הסופית על ידי הקשה על החץ בסרגל העליון. אתה מוחזר למסך הבקרה.

# **אוירה קבוע**

זוהי הגדרת ברירת המחדל ידנית. דפוס הלהבה הוא קבוע בהתאם למצב שנבחר על ידך. אפקט הזוהר משנה קלות בין 80% ל100%- מההגדרות הבסיסיות המותאמות אישית של מודול הצותאי LED מודול .HPL או מודול ISymbio LED] הגדרה זו של אפקט זוהר ניתנת לשליטה באמצעות השלט הרחוק או עם אפליקציה. (ראה פרק 6.3).

# **אוירה מדורה**

אנימציה של 13 דקות של מדורה אמיתית עם להבות משתנה ללא הרף בגובה ואפקט מווסת אפקט זוהר. האש מתחילה עם אפקט זוהר חלש צהבהב במקצת. אט אט האש מתחממת והלהבות יהיו גבוהות יותר והאפקט זוהר חזק וחם יותר (אדום יותר) בצבעו. בסוף השלב הזה הלהבות יהיו קטנות יותר, בדיוק כמו באש עץ אמיתית, אבל אפקט הזוהר חזק ואדום יותר בצבע. כאשר הלהבות מינימליות במשך זמן מה, גם אפקט

זוהר יריד באיטית. עכשיו 13 דקות חלפו והתהליך יתחיל שוב.

# **אוירה אקולוגי**

במודוס ECO הכוונה היא לחסוך באנרגיה ככל האפשר, שבה עם כמות מינימלית של אנרגיה עדיין יש חווית להבה מקסימלית. תנועה ותדירות עדינים ולא יוצאי דופן.

### **אוירה רגוע**

אש נוצצת ושלווה. תנועה ותדירות נראים אבל הדרגתיים. דפוס זה דינמי ובלתי צפוי וגם אפקט הזוהר נע לאורך דפוס לא צפוי.

על ידי סיבוב הנקודה במעגל בכיוון השעון, יותר כוח ממוצע מסופק הן משך וגובה הלהבות מותאמים באופן יחסי. ניתן גם להפעיל או להשבית את המבער הנוסף על ידי הקשה על העיגול העליון.

# **אווירת מסיבה**

במצב מסיבה הלהבה בולטת מתגלה לזמן קצר על מנת לשחרר חום מוגבל, בהנחה כי החדר יהיה מחומם כבר על ידי משתתפים רבים. במצב מסיבה, הרבה תנועה הן בגובה הלהבה והן בזמן מתבקש. זה מציג גם את אפקט הזוהר.

#### **כיוונון אישיות ומידע מכשיר** 6

ניתן להתאים אישית את ההגדרות האישיות רק באמצעות האפליקציה.

#### **התאם אישית את שם המתקן**  $6.1$

אם אתה מחובר לקמין שלך, גע בפינה השמאלית העליונה של התפריט במסך הבקרה. בחר את ההגדרה העליונה, "פאבר שלי" ]" My .]"Faber

כעת תפתח מסך המציג את כל המידע על הקמין שלך. הקש "פאבר שלי" ]"Faber My ]"והתאם אישית את האחרון.

#### **מידע על המכשיר והשירות**  $6.2$

המידע על המכשיר, המוצגים בתצוגה )ראה סעיף 6.1(, שנדרש לבקשת שירות. הרשימה כוללת את:

- השם הרשמי של הקמין;  $\bullet$ 
	- מספר מוצר;
	- מספר סידורי;
	- תאריך ההתקנה;
	- עומס האש בקילוואט.

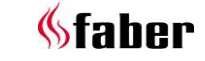

#### **התאמה אישית של אפקט זוהר**  $6.3$

לך: *תפריט* -< *הגדרות* -< *להבה* -< *להבת אפר המשך* ובחר "הפעל אוטומטית".

### **הפעלה / כיבוי אוטומטי**

אפקט הזוהר מופעל ברגע שיש להבות. אם אתה לא אוהב את זה, ניתן לכבות את הפונקציה הזאת. במהלך השימוש ניתן להפעיל או לכבות באופן זמני את אפקט הזוהר באמצעות השלט הרחוק או היישום/אפליקציה.

### **התאמה אישית של בהירות אפקט זוהר**

בחר "אפקט זוהר" במסך הבית, איור. 2.0.

- לחץ על "הלהבה" בעיגול, ראה איור 2.1;
	- לחץ על "הגדרות" בעיגול, איור. 2.2

כאן אתה יכול להגדיר את הבהירות הבסיסית של אפקט זוהר, ראה איור .2.3

- .1 מהירות תנודות של אפקט הזוהר;
	- .2 אפקט הזוהר על בולי העץ;
	- .3 אפקט הזוהר על מיטת האפר.

הבחירה שלך תישמר כשתצא ממסך ההגדרות.

הגדרה זו יכולה גם להיות מותאם אישית כאשר הקמין מופעל!

#### **כיוונון תרמוסטט**  $6.4$

לתפקוד תקין של התרמוסטט, יש צורך כי השלט הרחוק מותקן בעריסה במקום שנקבע. )ראה פרק 8(. כלומר, טמפרטורת החדר נמדדת על ידי השלט הרחוק.

### **כיוונון ידנית של תרמוסטט**

פונקציית התרמוסטט הידנית **פועלת** כברירת מחדל. אם הפונקציה אינה בשימוש על בסיס קבוע, ואם השלט הרחוק משמש להפעלת האש במקום באפליקציה, אנו ממליצים **לכבות** תכונה זו. יש להימנע מהפעלה מיותרת או בלתי צפויה.

### **כיוונון של השעון של תרמוסטט**

האחרון כבוי )**OFF** )כברירת מחדל וניתן להפעילו רק אם המצב הידני מופעל )**ON**).

### **כיוונון של תוכנת השעון**

לשעון התרמוסטט יש תכונה של יום ושבוע. כאשר מופעלים, האש מלווה את התכנית שהוכנסה באופן אוטומטי לחלוטין, עד כיבוי האש. עם הגדרה זו ניתן להתאים אישית את התוכנית לצרכים שלך. התוכנית כוללת את השלבים הבאים:

- להתעורר;
	- לעזוב;
- חזרה הביתה;
	- לישון.

ניתן בכל שלב להגדיר את הזמן והטמפרטורה.

 $\rightarrow \rightarrow \rightarrow$  10

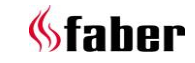

# **שים לב!** הזמנים צריכים להיות מחוברים לשלב הקודם.

#### **איפוס כיוונון משתמש** 6.5

### **טמפרטורת החדר המקסימלית**

כאן ניתן לקבוע את טמפרטורת החדר המקסימלית )ברירת מחדל 31 מעלות(. אם הטמפרטורה עולה על הערך שנקבע מראש, האש תכבה.

תכונה זו מסופקת כדי להשבית את האש אם שכחת לכבות את האש במצב ידני בעת עזיבת החדר. שים לב שאם השלט הרחוק מחומם בשמש או ממוקם ליד האש, הטמפרטורה עשויה לעלות במהירות מעל 30 מעלות.

### **לכבות את הזמן שעות**

אם האש מאופשרת במצב ידני או על אחת מהאווירות הלהבה ובמהלך הזמן שנקבע מראש, לא מתקבלת פקודה מהשלט הרחוק או מאפליקציית ה - C.T.I(בקר טכני חכם) תכבה את האש. כמשתמש, תוכל להגדיר את השעה בין 1 ל 24- שעות.

### **זיהוי חלון פתוח**

תכונה זו **כבויה** כברירת מחדל.

על ידי **התרת** תכונה זו מופעלת זיהוי החלון הפתוח. אם ה-C.T.I( בקר טכני חכם( מזהה ירידה בלתי צפויה בטמפרטורה תוך זמן הקבוע מראש זה ייחשב כחלון פתוח או הדלת והמכשיר יושבת.

#### 6.6 **תצוגה )כיוונון טמפרטורת תצוגה וצריכה(**

מגדיר את אופן הצגת הטמפרטורה והצריכה. ב "צריכת" אתה יכול לבחור מבין:

- נפח הגז במטר מרובע;
- צריכת אנרגיה בקילוואט.

ב "טמפרטורה" אתה יכול לבחור מבין:

- צלזיוס;
- פרנהייט.

#### **כיול** 6.7

בכיול יש לך הזדמנות לתאם את מדידת הטמפרטורה של ה- I.T.C. (בקר טכני חכם) עם תרמוסטט הבית שלך. אתם מציינים בהגדרה זו עד כמה הטמפרטורה של ה- C.T.I.( בקר טכני חכם( סוטה מתרמוסטט הבית שלך. חשוב שהשלט הרחוק ממוקם בעריסה שלו במיקום שצוין. (ראה פרק 8). התאם את הערך רק לאחר שהתרמוסטט ניתן לו כמה שעות כדי להסתגל לטמפרטורת הסביבה.

#### **פונקציות איפוס** 6.8

### **איפוס C.T.I.( בקר טכני חכם( / מבער אוטומטי**

במקרה הלא סביר כי האש קורסת עקב כשל תוכנה, אתה יכול באופן מלא לאפס את C.T.I( בקר טכני חכם( והמבער האוטומטי עם פונקציה זו.

### **שים לב!**

זה אינו אפשרי כאשר האש חסומה על ידי C.T.I מטעמי בטיחות.

### **איפוס כיוונון המשתמש**

כאן באפשרותך לאפס את כיוונון האישי לכיוונון ברירת המחדל של היצרן.

**זיכרון ריק רוקן את כל החיבורים )שלט רחוק**  6.9 **וטלפון החכם / טאבלט(**

לחץ במשך כ 30 שניות על מצמד הבקר, ראה איור. 1.5 )זה ממוקם מאחורי פתח הבקרה). נורית ה-LED ישתנה מכחול לתכלת. שחרר את הלחצן ולאחר מכן לחץ לחיצה קצרה על לחצן ההתאמה. כל הקשרים נמחקו עכשיו מהזיכרון. כדי להפעיל את הקמין, יש לחבר את השלט רחוק שוב )ראה סעיף 4.1(. כדי לחבר מחדש את הטלפון החכם / טאבלט, ראה סעיף .5.1

#### **רשימה**  $\overline{7}$

C.T.I( בקר טכני חכם( רושם את מספר השימוש ואת שעות המתנה בתוספת צריכת האנרגיה. C.T.I( בקר טכני חכם) גם מחשב את תקופת התחזוקה בהתבסס על נתונים אלה.

> *צריכת הגז המחושבת היא קירוב טוב*. I.T.C. (בקר טכני חכם) רושם גם את אופי ומספר התקלות.

#### **נתון סטטיסטי**  $7.1$

אם אתה מחובר לאש שלך, עבור לתפריט )משמאל למעלה) ובחר "סטטיסטיקה". במסך ניתן כעת לבחור בין צריכת אנרגיה או מספר השעות שהקמין בוער. כאן אתה יכול לקרוא כמה גז במטר מרובע או ואט- שעה של חשמל ליום, חודש או שנה נצרך.

#### **מתקן קיר שלט רחוק** 8

עבור תפקוד טוב של התרמוסטט ותפקוד ECO יש לשים את השלט רחוק בעריסתו (ראו איור 1.7) במקום מתאים. השלט הרחוק הוא גם חיישן טמפרטורת החדר. מניחים את התושבת בגובה של כ1.5- מ' ומחוץ לאזור הקרינה של הקמין. הימנע מיקום בפינות וסביבת חלונות, דלתות ומקורות חום כגון רדיאטורים חימום מרכזי.

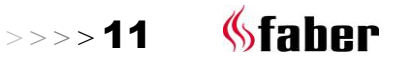

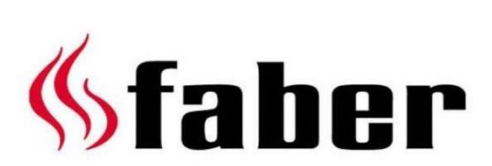

www.faberfires.com

Saturnus 8 Postbus 219

contact@faberfires.com

NL - 8448 CC Heerenveen NL - 8440 AE Heerenveen Dealerinfo: